# УДК 004.822

ż

## **Применение модуля деревьев решений программы QM for Windows в задаче о строительстве жилищного комплекса**

*Стрельцова Марина Николаевна Приамурский государственный университет им. Шолом-Алейхема Студент*

*Научный руководитель: Баженов Руслан Иванович Приамурский государственный университет им. Шолом-Алейхема к.п.н., доцент, зав. кафедрой информационных систем, математики и правовой информатики*

#### **Аннотация**

В данной статье рассматривается применение модуля деревьев решений в программе QM for Windows при помощи модуля Decision Analysis с использованием Decision Trees(Graphical). Исследование проводилось на задаче о строительстве жилищного комплекса. Данная задача была решена двумя методами: аналитически и программно. В результате сравнения двух методов, сделан вывод, что решения сходятся.

**Ключевые слова:** QM for Windows, модуль Decision Analysis, ветви, Decision Trees

## **The module of decision trees program QM for Windows in task about the construction of a housing complex**

*Streltsova Marina Nikolaevna Sholom-Aleichem Priamursky State University Student*

*Scientific adviser: Bazhenov Ruslan Ivanovich Sholom-Aleichem Priamursky State University Candidate of pedagogical sciences, associate professor, Head of the Department of Information Systems, Mathematics and Legal Informatics*

## **Abstract**

In this article, the use of the decision tree module in the QM program for Windows is available using the Decision Analysis module using decision trees (graphical). The study is conducted on the construction of a housing complex. This problem was solved by two methods: analytically and programmatically. A comparison of two methods was also performed. As a result of comparing the two methods, it is concluded that the solutions converge.

**Keywords:** QM for Windows, Decision Analysis Module, Branches, Decision Trees

В современном мире деревья решений являются хорошим инструментом в помощи принятий решений в различных областях жизнедеятельности. Одной из актуальных сфер жизнедеятельности, в которой применяется это сфера, это строительство жилищных комплексов.

Дерево решений представляется средством поддержки принятия решений, которая использует древовидный граф или модель решений и их возможных последствий, в том числе результаты случайных событий, затрат ресурсов и полезности. Это один из способов отображения алгоритма, который содержит только условные операторы управления.

QM for Windows — это программа, предназначенная для производственного (операционного) менеджмента, применения количественных подсчетов, управленческих наук и операционных исследований.

В своей статье А.С. Кобылинский и Р.И. Баженов раскрывают сущность и алгоритм построения дерева решений с помощью PrecisionThree, и описание полученных путей решений [1]. Д.В. Данилов, Е.Н. Коровин в исследование рассматривают математическую модель процесса терапии, которая может использоваться для прогнозирования и интеллектуальной поддержки принимаемых решений, так же делают оценку состояния больных сахарным диабетом на основе «дерева решений»[2]. Е.Ш. Закиева, Э.Р. Габдуллина и др. проводят процедура интеллектуального анализа данных: решают задачи кластеризации методами главных компонент и нейросетевого анализа, а также задачи классификации методом деревьев решений[3]. В.А. Малышев и Р.И. Баженов проводят исследование деревьев решений в программе QM for Windows при помощи модуля Decision Analysis с использованием Decision Trees(Graphical)[4]. А. М. Македонский, К. А. Аксёнов рассматривают построение деревьев решений с применением генетических алгоритмов. Они предлагают совершенно случайно разбить первоначальные данные на выборки, устроить скрещивание и мутацию (с использованием генетического алгоритма) для ряда поколений выборок, чтобы в результате разработать более точные деревья[5]. G. A. Kundakçi ставят в своем исследование основную цель - гипотетически изучить стоимость падений, с которыми сталкиваются пожилые люди, живущие в обществе, и меры по предотвращению падений, осуществляемые медсестрами с использованием модели дерева решений[6]. И. Б. Сеидова в статье рассматривает технологичсекий процесс получения цеолита и с помощью пакет XLMiner, определяет качество выходного продукта с минимальным риском получения продукта низкого качества[7]. Castellanos M. B в своем исследование рассматривает идентификацию неисправностей с помощью цепочки деревьев решений в электрическом погружном насосе, работающем в потоке жидкости и газа[8]. Так же существуют и другие исследования по данной теме [9-11].

Целью данного исследования является изучение работы программы QM for Windows и решение в ней задачи о строительстве жилищного комплекса.

Рассмотрим задачу о строительстве жилищного комплекса: Строительная фирма думает принять решение о строительстве жилого комплекса (ЖК) в престижном районе. Сначала требуется принять решение: проводить ли информационно-рекламную кампанию. Она стоит 500000 условных единиц (у.е.). Практика показывает, что только в 25 % случаев такой действие обеспечивает успех на рынке.

Если информационно-рекламная кампания будет успешна, то требуется принять решение: строить ли большой или малый ЖК. Строительство малого ЖК обойдётся в 50000000, при этом можно построить 300 квартир. Строительство большого ЖК обойдётся в 200000000, при этом можно построить 900 квартир.

Имеются изучения прогноза спроса. Они показывают, что есть вероятность в 40 % того, что произойдёт снижение спроса на элитное жильё.

По предварительным расчётам, средняя стоимость квартир написана в приведенной ниже таблице (табл. 1).

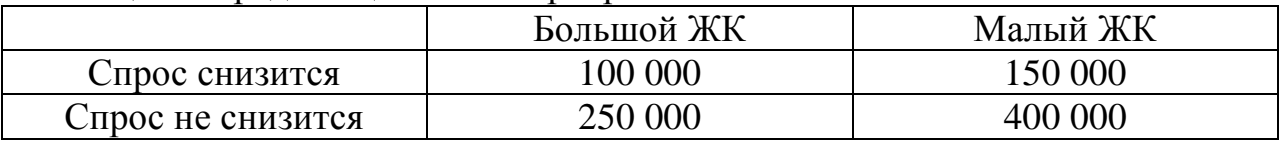

#### Таблица 1. Средние цены на квартиры

Рассчитано, что расходы фирмы перед и в период продажи всех квартир в ЖК составят 5000000, независимо от величины ЖК.

Необходимо принять решение: проводить ли информационнорекламную кампанию и начинать строительство ЖК.

Для решения необходимо построить дерево решений (Рис.1).

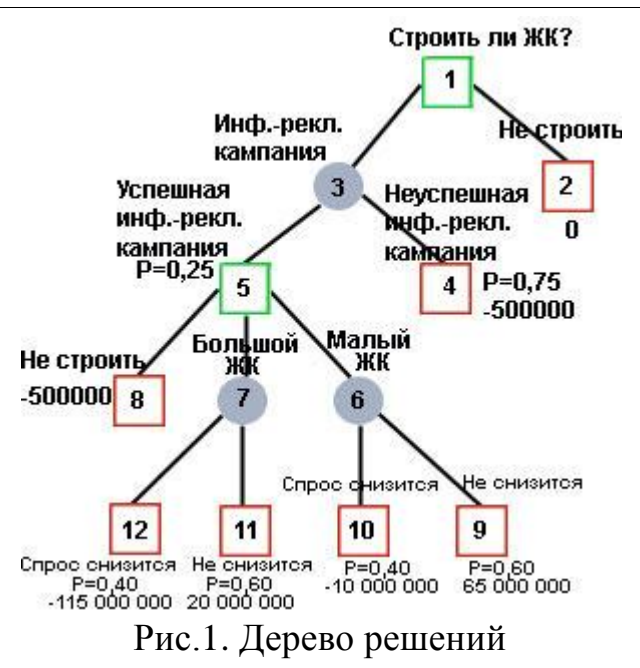

Последствия альтернативных решений получены при расчётах, которые расписаны ниже.

Шаг 1 (вероятности событий не учитываются).

Расчеты для малого ЖК, когда спрос не снизится, показываются в таблице 2.

Таблица 2. Спрос не снизится

| Доходы         | $1400000*300=120000000$                      |
|----------------|----------------------------------------------|
| <b>Расходы</b> | $\mid 50\,000\,000+5\,000\,000=55\,000\,000$ |
| Прибыль        | 120 000 000-55 000 000=65 000 000            |

Расчеты для малого ЖК, когда спрос снизится, показываются в таблице 3.

Таблица 3. Спрос снизится

| Доходы  | 150 000*300=45 000 000        |
|---------|-------------------------------|
| Расходы | $150000000+50000000=55000000$ |
| Прибыль | $+45000000-55000000=10000000$ |

Расчеты для большого ЖК, когда спрос не снизится, показываются в таблице 4.

Таблица 4. Спрос не снизится

| Доходы  | 250 000*900=225 000 000               |
|---------|---------------------------------------|
| Расходы | $\frac{120000000+5000000=205000000}{$ |
| Прибыль | 225 000 000-205 000 000=20 000 000    |

Расчеты для большого ЖК, когда спрос снизится, показываются в таблице 3.

Таблица 5. Спрос снизится

| Доходы  | $100\ 000*900=90\ 000\ 000$                |
|---------|--------------------------------------------|
| Расходы | $\vert$ 200 000 000+5 000 000=205 000 000  |
| Прибыль | $\mid$ 90 000 000-205 000 000=-115 000 000 |

Шаг 2 (вероятности событий учитываются).

На этом шаге прогнозируемые приобретения фирмы рассчитываются с учётом вероятности событий, предшествующих альтернативам решений (табл.6).

Таблица 6. Приобретения фирмы

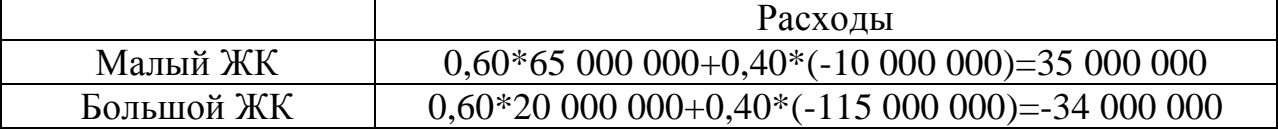

После нужно рассчитать прибыль при вершине 3 дерева решений (проводить информационно-рекламную кампанию). Для этого нужно рассчитать прибыль при вершинах 4 (неуспешная информационнорекламная кампания) и 5 (успешная информационно-рекламная кампания).

Приближение события при вершине 5 (строительство ЖК) означает максимальную прибыль 35000000, которую только можно получить при выборе данного решения. Наступление события при вершине 4 (неуспешная информационно-рекламная кампания) определяет убытки в 500000.

Теперь можно рассчитать прибыль при вершине 3 дерева решений (проводить информационно-рекламную кампанию):

 $0.25 * 35000000 + 0.75 * (-500000) = 8750000 - 375000 = 8375000.$ 

В результате применения метода дерева решений выбирается следующая альтернатива: начать информационно-рекламную кампанию и готовиться к строительству ЖК, отдавая предпочтение малому ЖК.

Теперь рассмотрим решение этой задачи с использованием модуля деревьев принятий решений в программе QM for Windows с функцией Decision Threes(Graphical). Чтобы начать работу с ней нам требуется во вкладке Module включить Decision Analysis (рис.2).

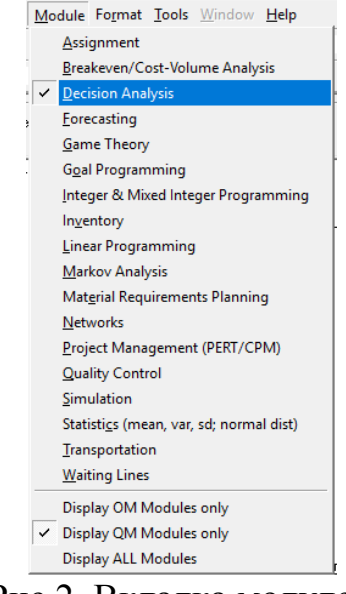

Рис.2. Вкладка модулей

После создадим Дерево решений (графический способ), для этого открываем вкладку File и выбираем New - Decision Threes(Graphical) (рис.3).

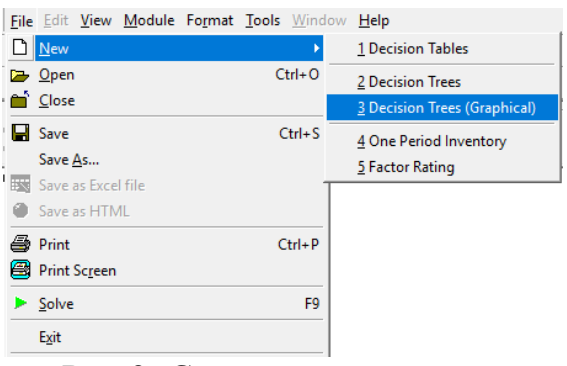

Рис.3. Создание документа

Затем создадим ветви дерева решений с помощью правой панели управления ветвями. Где Selected node - это выбор вершин, n количество ветвей, Add branches добавление ветвей, Change to … node изменение вида вершин и cope subtree at node n создание копии всего дерева (рис.4).

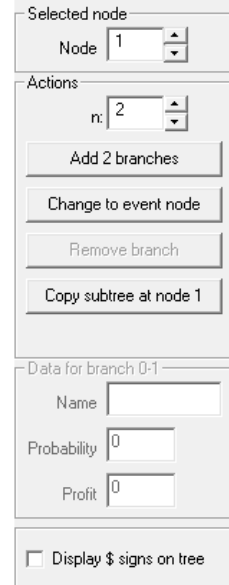

Рис.4. Панель управления ветвями

Далее укажем параметры вершин. Для того чтобы указать параметры вершин надо в правой колонке панели инструментов под Data for branch написать необходимые параметры. Здесь есть три параметра: Name(название ветви), Probability(вероятность), Profit(прибыль).

Настройки параметров для ветви 1-2 (рис. 5):

- $\bullet$  Name = He строить
- Probability  $= 0$
- $\bullet$  Profit = 0

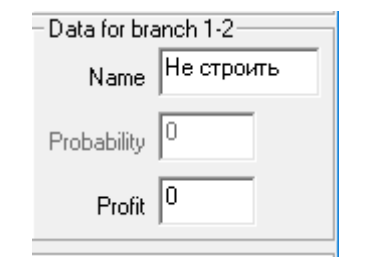

Рис.5. Параметры для ветви 1-2

Настройки параметров для ветви 1-3 (рис. 6):

- Name = Информационно-рекламная компания
- Probability  $= 0$
- $\bullet$  Profit = 0

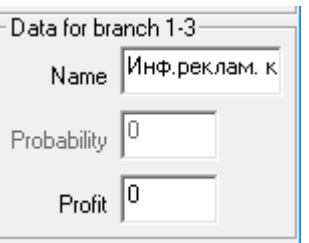

Рис.6. Параметры для ветви 1-3

- Настройки параметров для ветви 3-4 (рис. 7):
- $\bullet$  Name = не успешная информационно-рекламная компания
- Probability  $= 0.75$
- Profit  $= -500000$

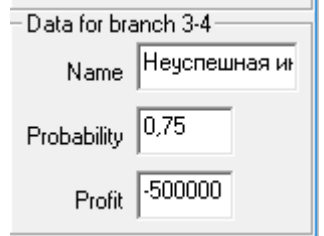

Рис.7. Параметры для ветви 3-4

Настройки параметров для ветви 3-5 (рис. 8):

- Name = успешная информационно-рекламная компания
- Probability  $= 0.25$
- $\bullet$  Profit = 0

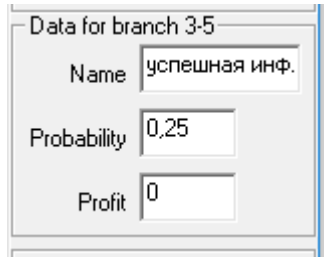

Рис.8. Параметры для ветви 3-5

Настройки параметров для ветви 5-6 (рис. 9):

- Name  $=$  Малый ЖК
- Probability  $= 0$
- $\bullet$  Profit = 0

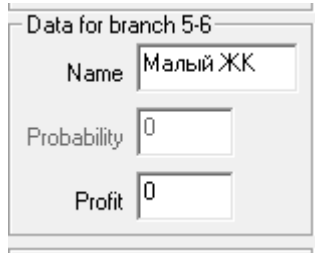

Рис.9. Параметры для ветви 5-6

Настройки параметров для ветви 5-7 (рис. 10):

- Name  $=$  Большой ЖК
- Probability  $= 0$
- $\bullet$  Profit = 0

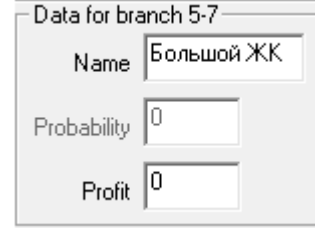

Рис.10. Параметры для ветви 5-7

Настройки параметров для ветви 5-8 (рис. 11):

- $\bullet$  Name = He строить
- Probability  $= 0$
- Profit =  $-500000$

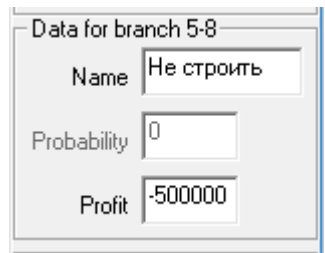

Рис.11. Параметры для ветви 5-8

Настройки параметров для ветви 6-9 (рис. 12):

- $\bullet$  Name = He снизится
- Probability  $= 0.6$
- Profit  $= 65000000$

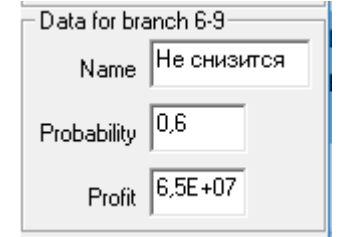

Рис.12. Параметры для ветви 6-9

Настройки параметров для ветви 6-10 (рис. 13):

- $\bullet$  Name = Спрос снизится
- Probability  $= 0.4$
- Profit  $= -10000000$

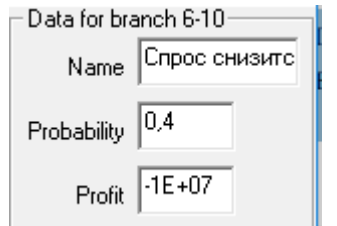

Рис.13. Параметры для ветви 6-10

- Настройки параметров для ветви 7-11 (рис. 14):
- $\bullet$  Name = He снизится
- Probability  $= 0.6$
- Profit  $= 20000000$

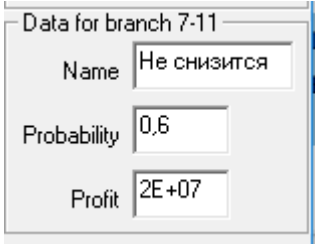

Рис.14. Параметры для ветви 7-11

Настройки параметров для ветви 7-12 (рис. 15):

- $\bullet$  Name = Спрос снизится
- Probability  $= 0.4$
- Profit =  $-115000000$

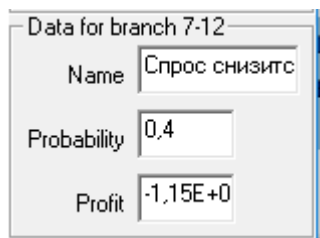

Рис.15. Параметры для ветви 7-12

В результате построения всех ветвей и введения необходимых параметров, получаем готовое дерево для решения задачи (рис.16).

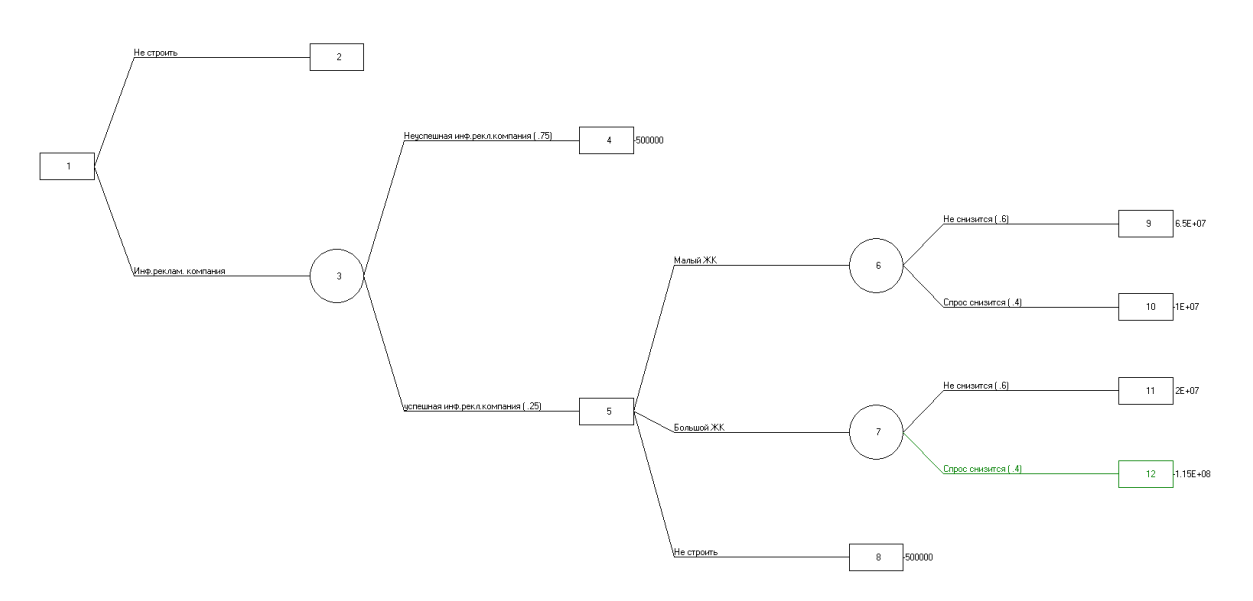

Рис.16.Итоговое дерево для решения задачи Qm for Windows

После построения дерево, необходимо нажать кнопку «Solve» для поиска решений (рис.17).

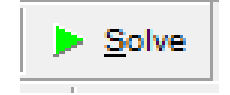

Рис.17. Кнопка поиска решений

В результате синим цветом будут выделены ветви или ветвь, ведущие к наибольшей прибыли (рис.18).

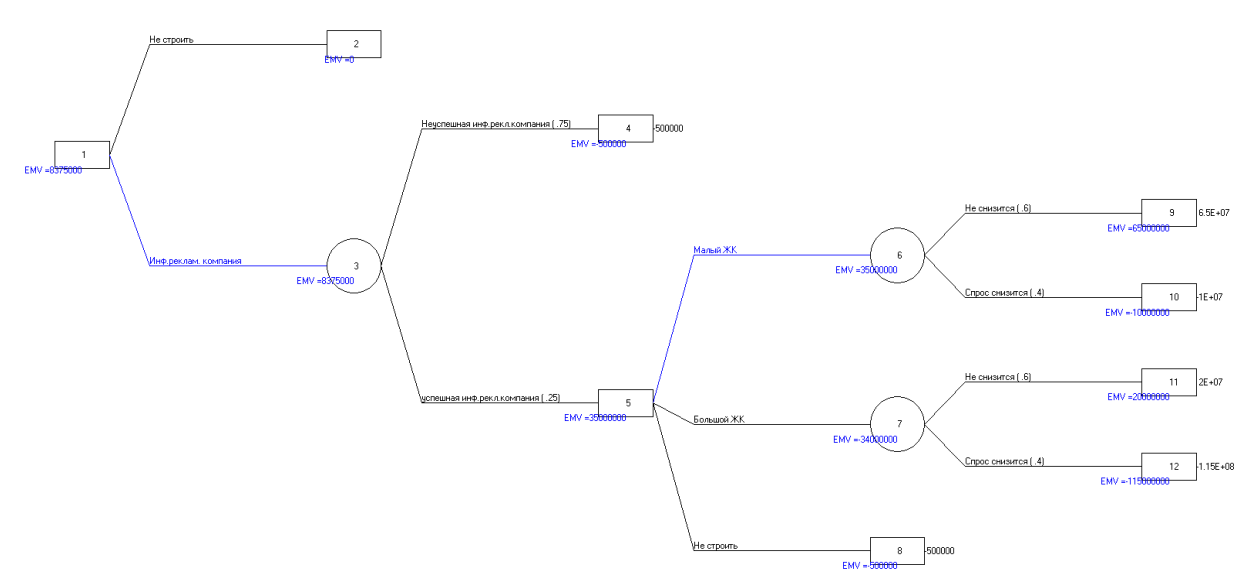

Рис.18. Готовое дерево с показанными решениями.

Перед нами была поставлена проблема: проводить ли информационнорекламную кампанию и начинать строительство жилищного комплекса.

Таким образом, опираясь на решение программы (инф.-реклам. компания → успеш. инф.-рекламная компания → малый ЖК →спрос не снизится, прибыль 65000000), делаем вывод, что необходимо провести информационно-рекламную кампанию и выбрать строительство малого жилищного комплекса.

Если сравнивать деревья аналитического решения и решения с помощью программы, то можно прийти к выводу, что решения совпадают.

В данной статье была изучена программа QM for Windows с применением модуля Decision Analysis и использованием Decision Trees(Graphical). С помощью этого модуля была решена задача о строительстве жилищного комплекса. Так же было проведено сравнение двух решений: аналитического и программного.

## **Библиографический список**

1. Кобылинский А. С., Баженов Р. И. Поддержка принятия решений с помощью построения дерева решений в программе PrecisionThree 7

//Постулат. 2016. №. 11.

- 2. Данилов Д. В., Коровин Е. Н. Разработка рациональной процедуры принятия решений при коррекции сахарного диабета на основе регрессионного анализа и" дерева решений" //Системный анализ и управление в биомедицинских системах. 2012. Т. 11. №. 3. С. 615-618.
- 3. Закиева Е.Ш., Габдуллина Э.Р., Сергеева Л.С., Кириллова Е.Р. Принятие решений при управлении качеством процесса производства продукции: деревья решений и нейросети //Информационные технологии интеллектуальной поддержки принятия решений. 2019. С.33-37
- 4. Малышев В. А., Баженов Р. И. Применение модуля деревьев решений программы QM for Windows в задаче о выдаче ссуды //Постулат. 2017. №6.
- 5. Македонский А. М., Аксёнов К. А. Построение деревьев принятия решений с использованием генетических алгоритмов //Передача, обработка, восприятие текстовой и графической информации. 2015. С. 102-107.
- 6. Kundakçi G. A., Yılmaz M., Sözmen M. K. Determination of the costs of falls in the older people according to the decision tree model //Archives of gerontology and geriatrics. 2020. Т. 87. С. 104007.
- 7. Сеидова И. Б. Решение задачи Data Mining методом дерева решений в среде XLMiner при производстве цеолита //Автоматизация, телемеханизация и связь в нефтяной промышленности. 2016. №. 12. С. 24- 27.
- 8. Castellanos M. B. et al. Fault identification using a chain of decision trees in an electrical submersible pump operating in a liquid-gas flow //Journal of Petroleum Science and Engineering. 2020. Т. 184. С. 106490.
- 9. Meng X. et al. Construction of decision tree based on C4. 5 algorithm for online voltage stability assessment //International Journal of Electrical Power & Energy Systems. 2020. Т. 118. С. 105793.
- 10.Yong H. H. et al. Identifying smoker subgroups with high versus low smoking cessation attempt probability: A decision tree analysis approach //Addictive Behaviors. 2020. Т. 103. С. 106258.
- 11.Усов А. Е. и др. Применение деревьев принятия решений при определении шаблонов данных информационных систем //Наука, техника и образование. 2019. №. 6 (59).